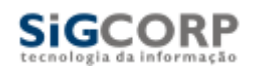

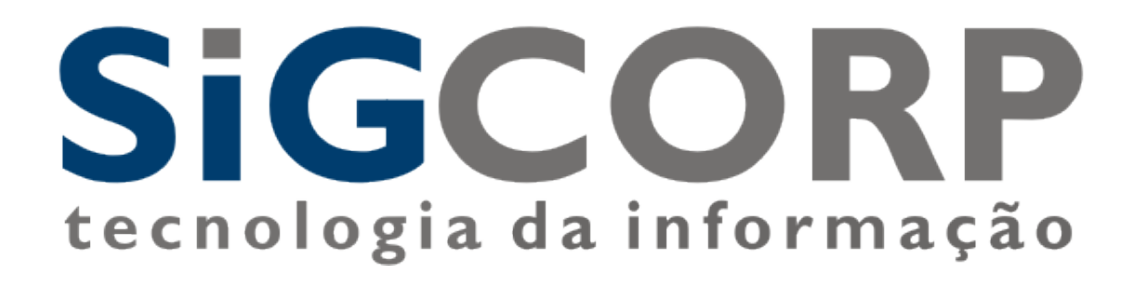

# **SISTEMA INTEGRADO DE GERENCIAMENTO DO ISS**

## **SIGISS**

Manual de Envio de Cadastros em lote Instruções e Layout

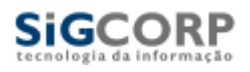

### Índice

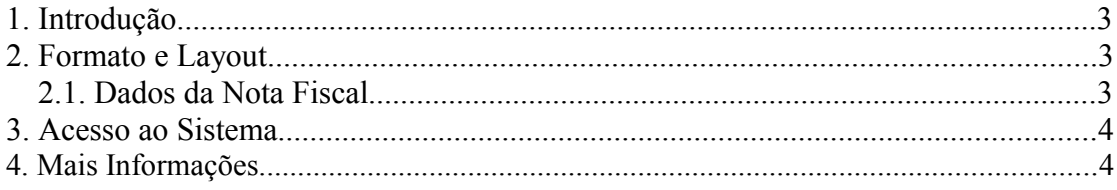

#### **1. Introdução**

**SiGCORP** 

Este manual tem como objetivo apresentar o layout utilizado pelo Sistema Integrado de Gerenciamento – SIG-ISS da SIGCORP para o cadastramento dos contribuintes não Inscritos no cadastro mobiliário do Município.

#### **2. Formato e Layout**

O formato utilizado pelo arquivo será texto plano em formato TXT. As colunas serão delimitadas por ponto e virgula(;).

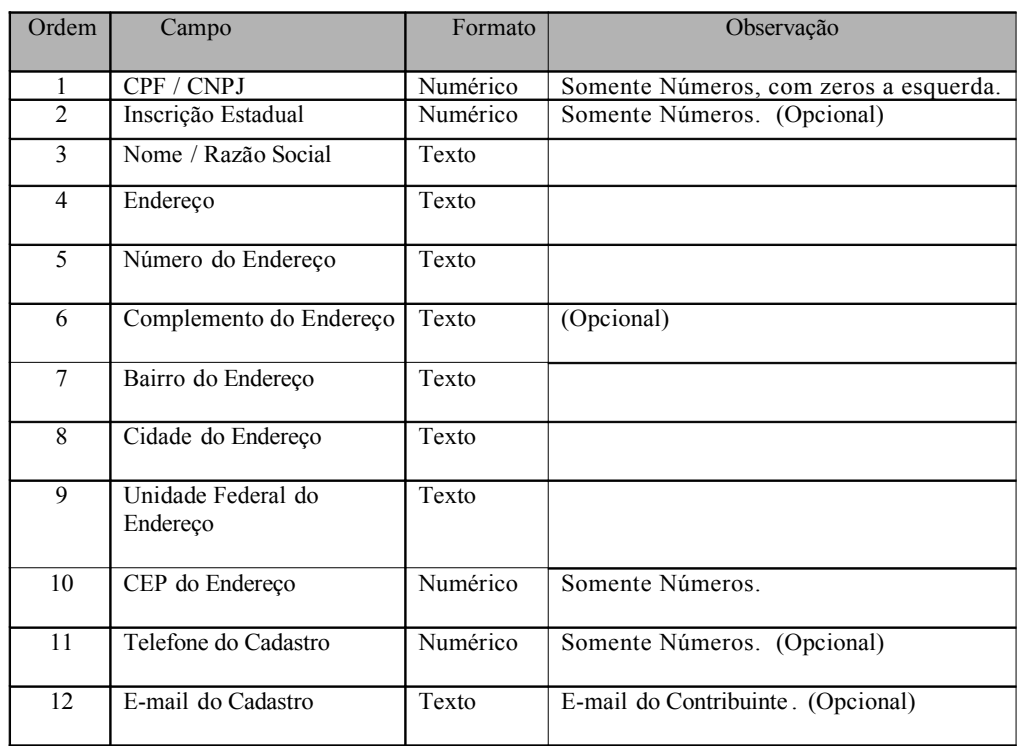

#### **2.1 Dados dos Cadastros**

#### **3. Acesso ao Sistema**

**SiGCORP** 

Para enviar o arquivo contendo os cadastros em lote o contribuinte / contador deve escolher a opção no menu superior Cadastro. Depois disso feito ira aparecer uma janela em que é possível selecionar a opção "Importação Contribuintes não Cadastrados", depois de clicar nessa opção irá aparecer uma janela onde será possível fazer o upload do arquivo contendo os cadastros em lote .

Escolher o arquivo na arvore de diretórios do computador e clicar em Importar. Caso algum erro ocorra será reportado ao usuário. Somente arquivos sem erros serão aceitos pelo sistema.

#### **4. Mais Informações**

Para obter mais informações entre em contato com a SIGCORP no telefone (11) 4153-2945 ou por e-mail  $\frac{\text{supporte}(a)\text{sigmoid}}{\text{supporte}(a)\text{sigmoid}}$ .